## **Creating a new supplier in Workday**

**Create Requests for Suppliers -** Create requests for suppliers that aren't currently set up in Workday. Suppliers must be set up before you can create a requisition.

## Workday > Menu > Purchases > Create Supplier Request

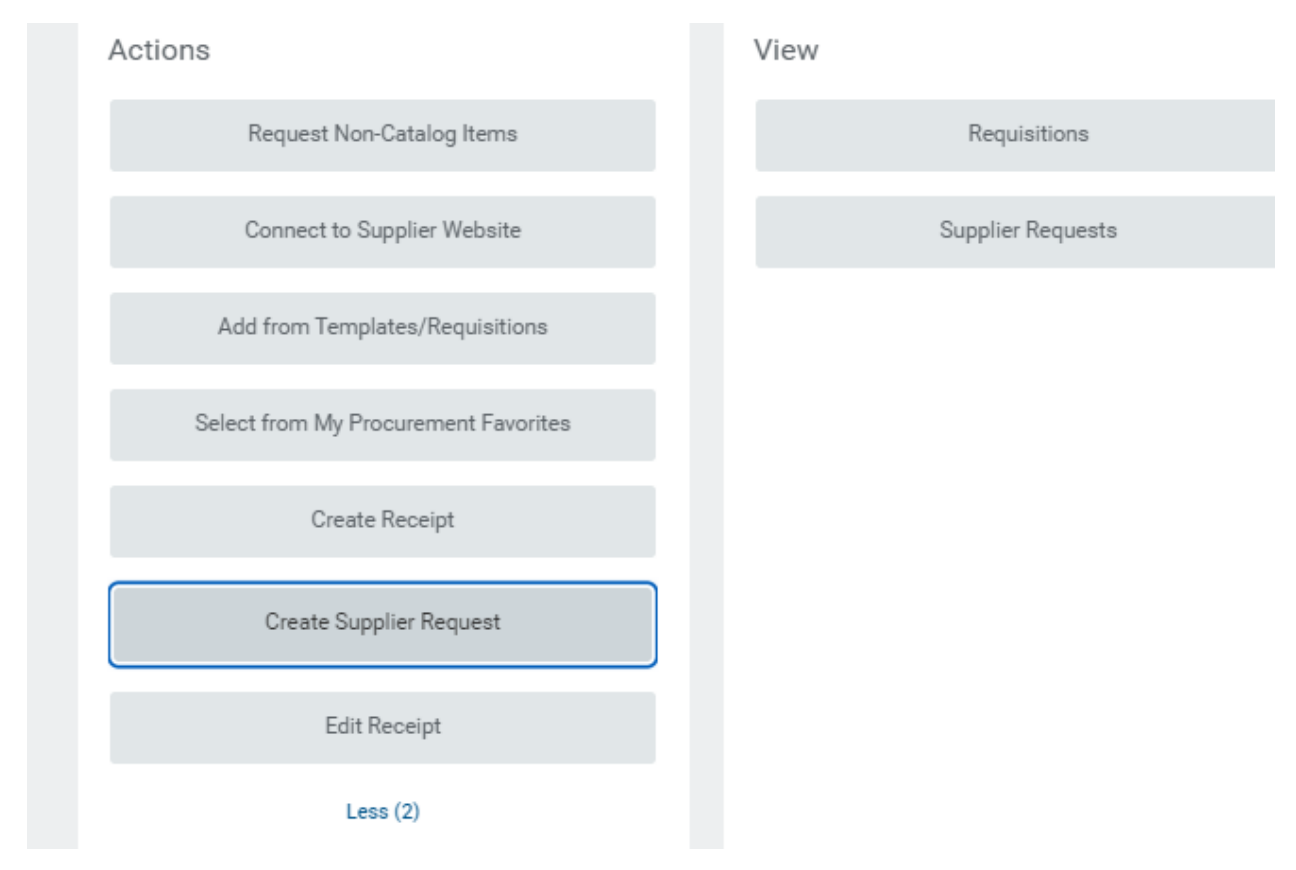

An IRS Form W-9 and a New Vendor/Supplier Application form must be completed by the vendor/supplier and attached to the supplier request. The forms are located on the UWS website at Inside UWS > Udocs > Business Office > New Supplier Forms.

These forms and a more comprehensive guide to Workday purchasing can be found at Workday > Menu > Purchases > Training and Support > Procurement Job Aids

In the Workday supplier request, complete the following fields based on the information on the IRS Form W-9:

- 1. Supplier Name Line 1 of the W-9
- 2. Tax Authority Type Choose 1099 (MISC/NEC)
- 3. TIN Type Choose EIN or SSN, depending on entry in field completed in Part I of the Taxpayer Identification Number (TIN) field on the IRS Form W-9
- 4. Tax ID Enter the number from Part I of the Taxpayer Identification Number (TIN) field on the IRS Form W-9. Include the dashes.

Make sure the IRS form W-9 is signed and dated. Note: There is a comment section to request that an alternate name be included if line 2 of the W-9 is completed (example later in the document).

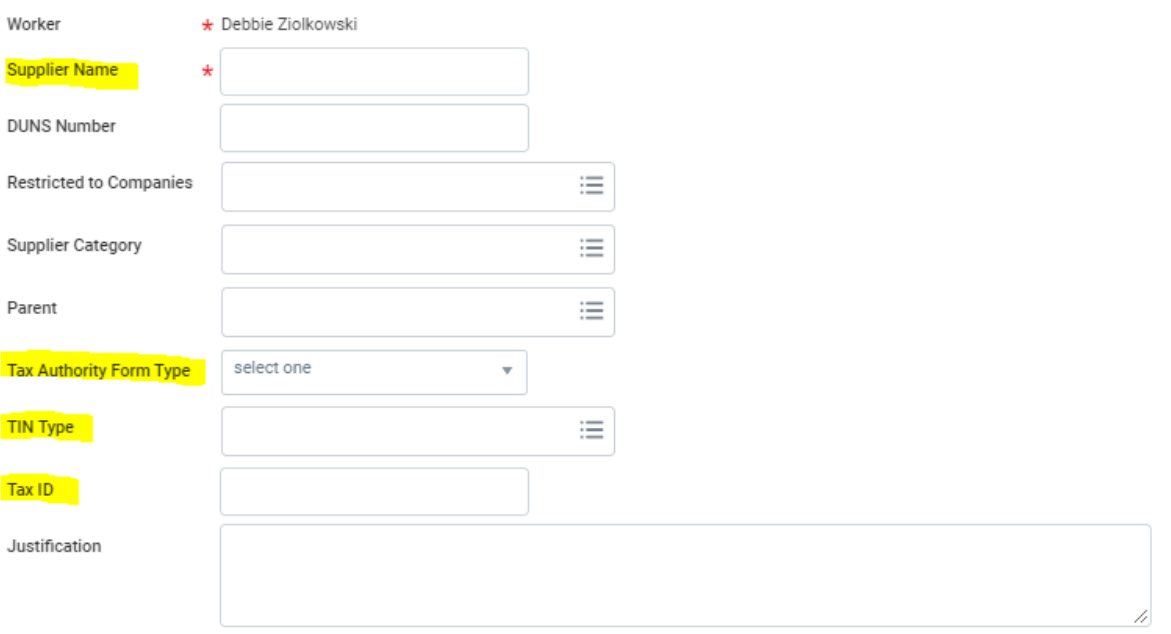

Complete the Contact information by clicking the add button for *Phone, Address, and Email.* 

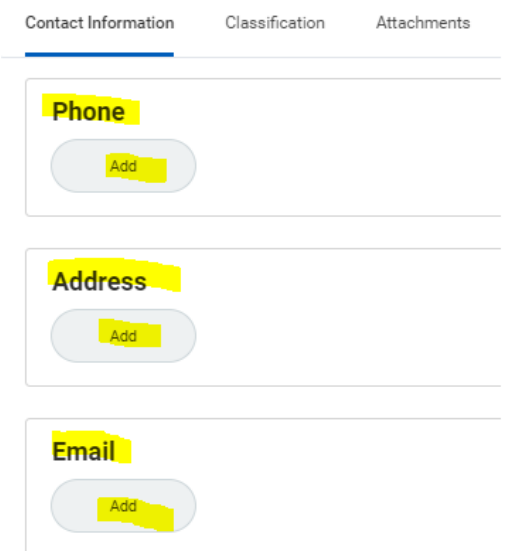

See detailed example below for data entry specifications. Many of the options will prepopulate.

For the **Phone** field - use parenthesis and dashes to separate the segments of the phone number and select a phone device type, and mark the primary box.

For the **Address** field - enter the address, city, state and zip code with at least the first 5 zip code digits. County is a required field, please enter if known, otherwise enter the city name. Select the Primary box.

For the **Email** field – enter the email address and select the primary box.

Other fields are optional, enter if you have them. The Use For field pre-populates, if your vendor/supplier has different contact information for various type of functions or transactions, please contact Amanda Thornton or Lisa Lopez for further guidance.

**Attach** the W9 and the New Supplier/Vendor Application Form by selecting Attachments and attach the applicable files by dropping the files or selecting the files.

Make sure the IRS form W-9 is signed and dated.

Use the comment section to request that an alternate name be included if line 2 of the W-9 is completed.

enter your comment

Please add alternate name of TESTING LLC as indicated on line 2 of the W-9

Then *Click OK.* Your Supplier Request along with the attachments will go to Accounts Payable for review and approval.

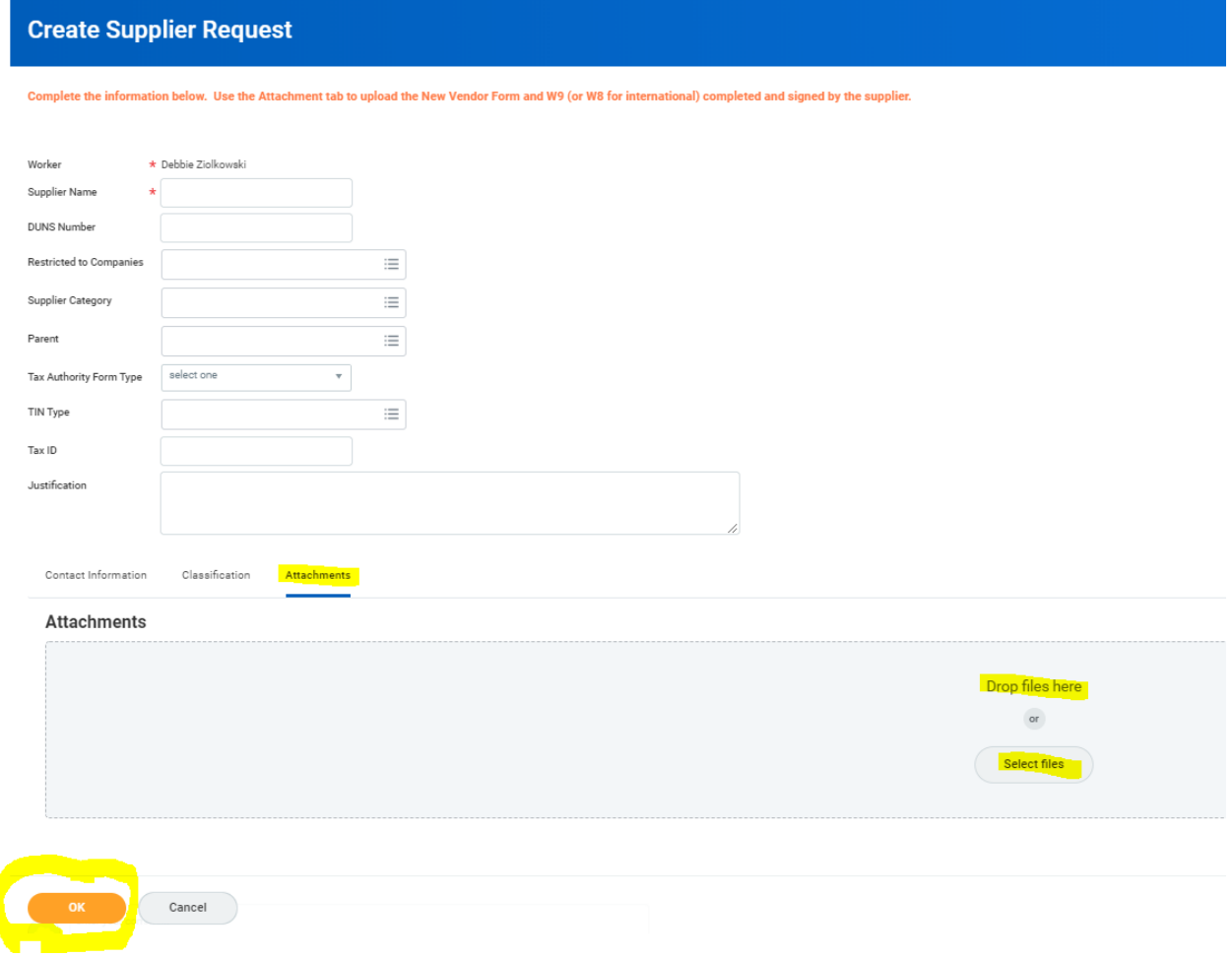

Example of a completed Supplier Request:

Complete the information below. Use the Attachment tab to upload the New Vendor Form and W9 (or W8 for international) completed and signed by the supplier.

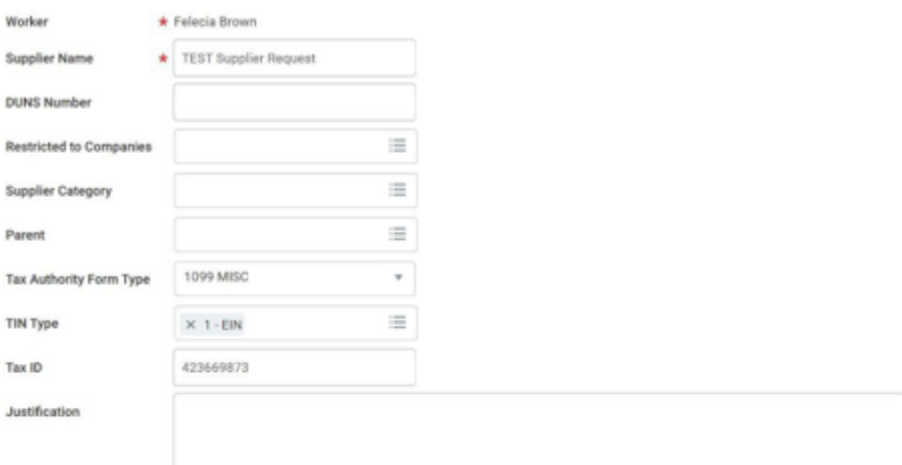

Contact Information

Classification Attachments

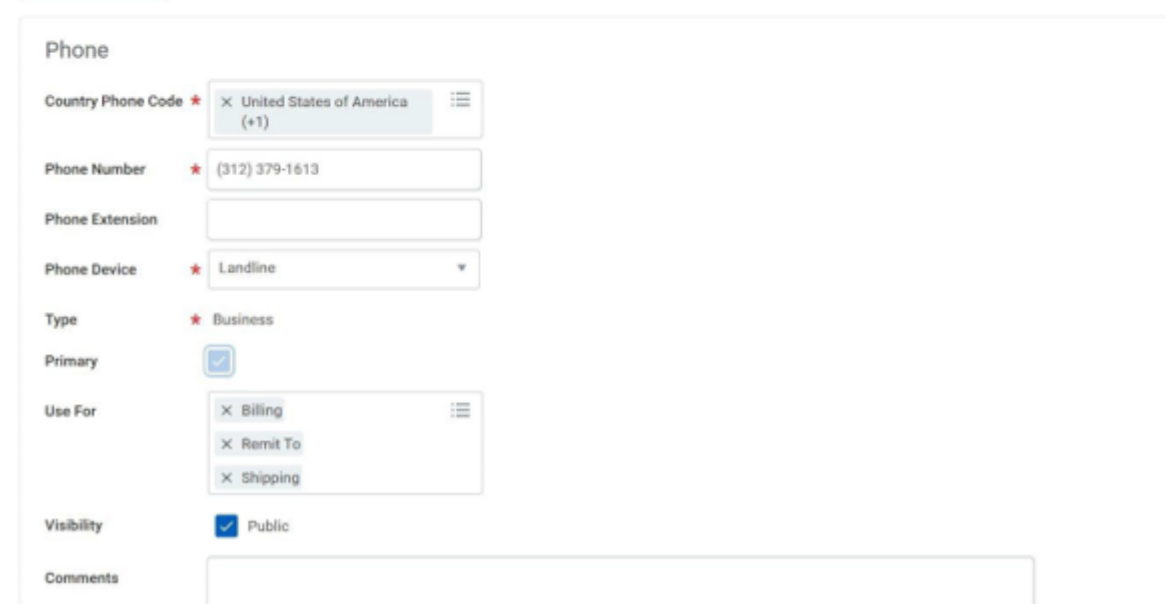

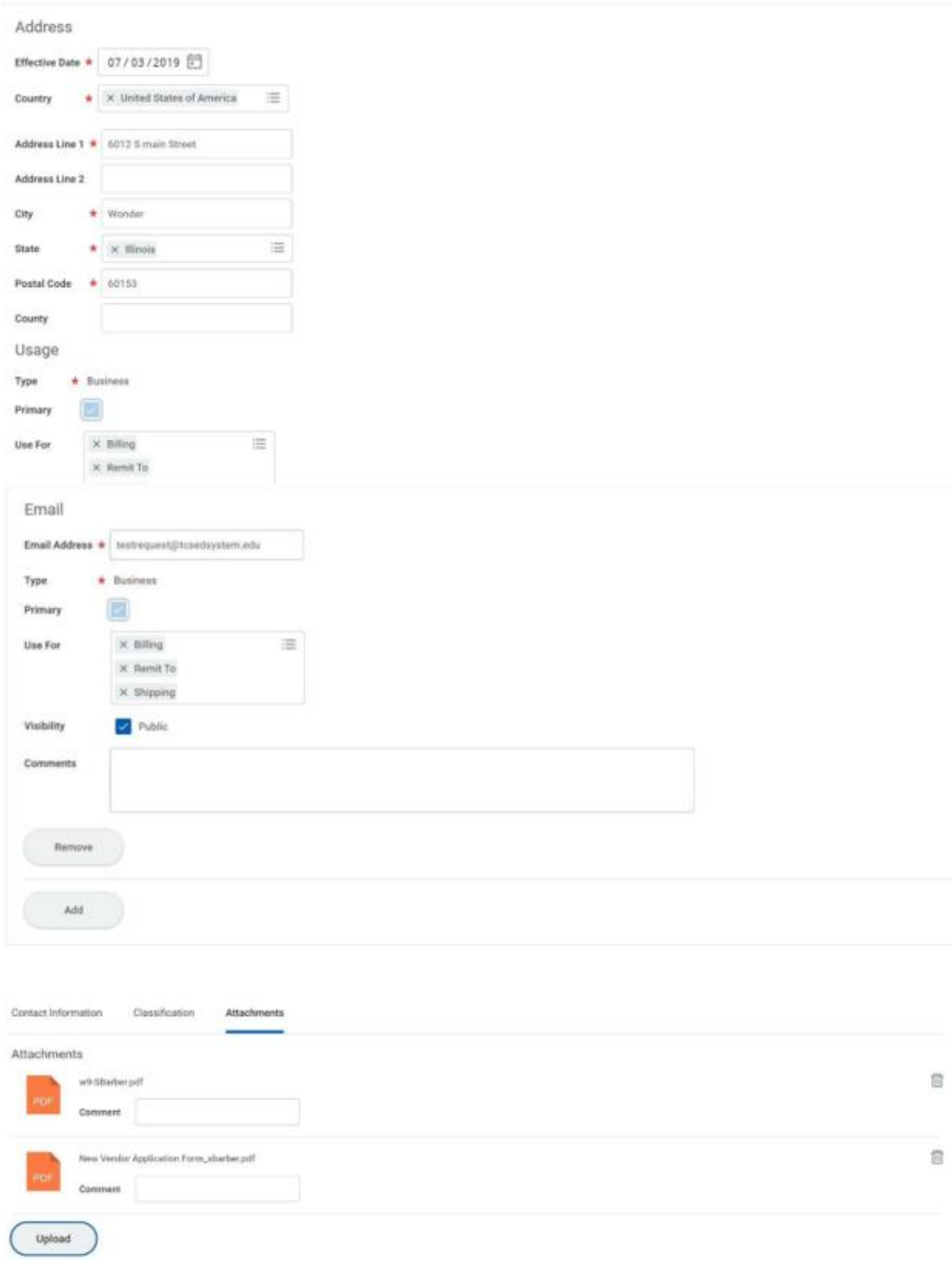

Questions? Please contact: Amanda Thornton a[t amthornton@uws.edu](mailto:amthornton@uws.edu) Lisa Lopez a[t llopez2@uws.edu](mailto:llopez2@uws.edu)